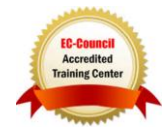

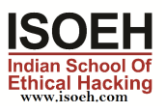

# A-Z Defense in Comp Security - For Beginners Syllabus

Module 01: Foundations of Security **4 Hours - 14 Topics** 

- Essential Terminologies (Day 1)
- Computer Security (Day 1)
- Why Security? (Day 1)
- Potential Losses Due to Security Attacks (Day 1)
- Elements of Security (Day 1)
- The Security, Functionality, and Ease of Use Triangle (Day 1)
- Fundamental Concepts of Security (Day 2)
- Layers of Security (Day 2)
- Security Risk to Home Users (Day 2)
- What to Secure? (Day 2)
- What Makes a Home Computer Vulnerable? (Day 2)
- What makes a System Secure? (Day 2)
- Benefits of Computer Security Awareness (Day 2)
- Basic Computer Security Checklist (Day 2)

Module 02: Securing Operating Systems **4 Hours - 19 Topics** 

- System Security (Day 3)
- Threats to System Security (Day 3)
	- o Password Cracking
- Guidelines for Windows OS Security (Day 3)
	- o Lock the System When Not in Use
	- o Create a Strong User Password
	- o Change Windows User Password: Windows 7
	- o Disable the Guest Account: Windows 7
	- o Lock Out Unwanted Guests in Windows 7
	- o Rename the Administrator Account in Windows 7
	- o Disable Start up Menu in Windows 7
	- o Windows Updates in Windows 7
	- o Pointers for Updates
	- o Apply Software Security Patches
	- o Configuring Windows Firewall in Windows 7
	- o Adding New Programs in Windows Firewall in Windows 7
	- $\circ$  Removing/Disabling Programs Rules from the Windows Firewall in Windows 7
	- o Creating a New Windows Firewall Rule in Windows 7
	- o Two-Way Firewall Protection in Windows
	- o Always Use NTFS
- Windows Encrypting File System (EFS) (Day 3)

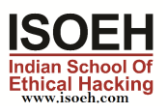

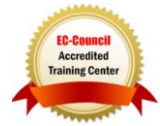

- o How to Decrypt a File Using EFS in Windows?
- Using Windows Defender (Day 3)
- Enable BitLocker in Windows 7 (Day 3)
- Launching Event Viewer in Windows 7 (Day 4)
	- o Event Viewer: Events and How to Read Logs on the System
- Disabling Unnecessary Services in Windows 7 (Day 4)
- Killing Unwanted Processes (Day 4)
- Finding Open Ports Using Netstat Tool (Day 4)
- Configuring Audit Policy (Day 4)
- How to Hide Files and Folders? (Day 4)
- Disable Simple File Sharing in Windows (Day 4)
- Raise the UAC Slider Bar in Windows 7 (Day 4)
- Windows Security Tools (Day 4)
	- o Windows Security Tools: Microsoft Security Essentials
	- o Windows Security Tools: KeePass Password Safe Portable
	- o Windows Security Tools: Registry Mechanic
- Guidelines for Securing Mac OS X (Day 4)
	- o Step 1: Enabling and Locking Down the Login Window
	- o Step 2: Configuring Accounts Preferences
	- o Step 3: Guidelines for Creating Accounts
	- o Step 4: Securing the Guest Account
	- o Step 5: Controlling Local Accounts with Parental Controls
	- o Step 6: Use Keychain Settings
	- o Step 7: Use Apple Software Update
	- o Step 8: Securing Date & Time Preferences
	- o Step 9: Securing Network Preferences
	- o Step 10: Enable Screen Saver Password
	- o Step 11: Set Up FileVault to Keep Home Folder Secure
	- o Step 12: Firewall Security
- Operating Systems Security Checklist (Day 4)
- Security Checklist for Windows 7 (Day 4)
- MAC OS Security Checklist (Day 4)

# Module 03: Protecting System Using Antiviruses 2 Hours - 10 Topics

- Introduction to Antivirus Software (Day 5)
- Need for Antivirus Program (Day 5)
- How Does Antivirus Software Work? (Day 5)
- Antivirus Software 2011 (Day 5)
- Choosing the Best Antivirus Software (Day 5)
- Steps to Install Antivirus on Your Computer (Day 5)
- How to Test If Antivirus Is Working (Day 5)
- Configuring McAfee Antivirus (Day 5)
- Configuring Kaspersky PURE (Day 5)
- Antivirus Security Checklist (Day 5)

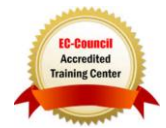

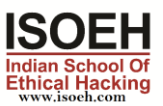

# Module 04: Data Encryption 2 Hours - 10 Topics

- Common Terminologies (Day 6)
- What is Encryption? (Day 6)
- Objectives of Encryption (Day 6)
- Usage of Encryption (Day 6)
- Types of Encryption (Day 6)
	- o Symmetric vs. Asymmetric Encryption
- Encryption Standards (Day 6)
- Digital Certificates (Day 6)
- How Digital Certificates Work? (Day 6)
- Digital Signature (Day 6)
- Cryptography Tools (Day 6)

## Module 05: Data Backup and Disaster Recovery **4 Hours - 17 Topics**

- Data Backup (Day 7)
- Need for Backup (Day 7)
- Types of Data Loss (Day 7)
- What Files to Backup and How Often? (Day 7)
- Online Data Backup (Day 7)
- Online Backup Service Providers (Day 7)
- Types of Backup
- Back Up the Data Using Windows Backup (Day 7)
	- o Steps to Backup Data
	- o Restoring Data
- Securing Backup on Storage Devices with Encryption (Day 7)
- Time Machine (Apple Software) (Day 7)
	- o Setting Up Time Machine
	- o Restoring Files from Time Machine Backups
- Data Backup Tools for Windows (Day 8)
	- o Acronis True Image Home 2011
	- o NovaBACKUP Home Protection
	- o Data Backup Tools for Windows
- Data Backup Tools for MAC OS X (Day 8)
	- o MAC OS X Data Backup Tool: Data Backup
	- o MAC OS X Data Backup Tool: SmartBackup
	- o Data Backup Tools for MAC OS X
- Data Recovery Tools for Windows (Day 8)
	- o Windows Data Recovery Tool: Recover My Files
	- o Windows Data Recovery Tool: EASEUS Data Recovery Wizard
	- o Data Recovery Tools for Windows
- MAC OS X Data Recovery Tool (Day 8)
	- o Boomerang Data Recovery Software
	- o VirtualLab
	- o Data Recovery Tools for MAC OS X
- Physical Security (Day 8)

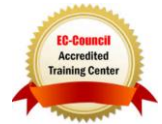

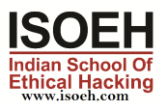

- o Physical Security Measures: Locks
- o Physical Security Measures: Biometrics
- o Physical Security Measures: Fire Prevention
- o Physical Security Measures: HVAC Considerations
- o Securing Laptops from Theft
- o Laptop Theft Countermeasures
- Data Backup Checklist (Day 8)
- Physical Security Checklist (Day 8)

## Module 06: Internet Security **8 Hours - 32 Topics** 8 Hours - 32 Topics

- Internet Security (Day 9)
- Internet Explorer Security Settings (Day 9)
	- o Internet Explorer Security Settings: Internet Zone
	- o Internet Explorer Security Settings: ActiveX Controls
	- o Internet Explorer Security Settings: Local Intranet Zone
	- o Internet Explorer Security Settings: Trusted Sites Zone
	- o Internet Explorer Security Settings: Restricted Zone
- Understanding Cookies (Day 9)
- Internet Explorer Privacy Settings (Day 9)
	- o Deleting Browsing History
	- o Do Not Allow the Browser to Remember any Password
- Securing File Downloads (Day 9)
- Mozilla Firefox Security Settings (Day 9)
- Mozilla Firefox: Privacy Settings (Day 9)
- Securing File Downloads (Day 9)
- Installing Plugins (Day 9)
- Google Chrome Privacy and Security Settings (Day 10)
	- o Google Chrome: Privacy Settings
	- o Google Chrome: Security Settings
- Apple Safari Security Settings (Day 10)
- Testing the Browser for Privacy (Day 10)
- Instant Messaging (IMing) (Day 10)
	- o Instant Messaging Security Issues
	- o Instant Messaging Security Measures
- Searching the Web (Day 10)
- Online Gaming and MMORPG (Day 10)
	- o Online Gaming Risks
	- o Insecure or Compromised Game Servers and Game Coding
	- o Social Risks
	- o Social Engineering
- Protection Schemes, Cyber Prostitution, and Virtual Mugging (Day 10)
- How the Malicious Users Make Money? (Day 10)
- Security Practices Specific to Gaming (Day 10)
	- o Recognize Administrator Mode Risks
	- o Recognize Risks due to ActiveX and JavaScript

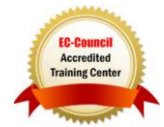

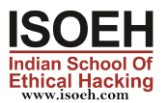

- o Play the Game, Only at the Game Site
- o Pay Attention to Firewall Management
- Child Online Safety (Day 11)
	- o Risks Involved Online
		- Misdirected Searches
		- Stealth Sites and Misleading URLs
		- Child Pornography, Grooming, and Cyberbullying
- Role of Internet in Child Pornography (Day 11)
	- o Effects of Pornography on Children
	- o Risks Involved in Social Networking Websites
- Unsolicited Emails (Day 11)
- Chat Rooms (Day 11)
- Finding if Children are at Risk Online (Day 11)
- Protecting Children from Online Threats (Day 11)
- Encourage Children to Report (Day 11)
- How to Report a Crime? (Day 11)
- Security Software Checklist (Day 11)
	- o KidZui
- Actions to Take When the Child Becomes an Online Victim (Day 12)
- Internet laws (Day 12)
- Laws Internet users should know (Day 12)
	- o USA PATRIOT Act
	- o Children's Online Privacy Protection Act (COPPA)
	- o The Digital Millennium Copyright Act
		- **.** Highlights of DMCA
	- o CAN-SPAM Act
	- o Computer Misuse Act 1990
	- o European Union Data Protection Directive (95/46/EC)
	- o Data Protection Act 1998
- Internet Security Checklist (Day 12)
- Guidelines for Parents to Protect Children from Online Threats (Day 12)

# Module 07: Securing Network Connections **4 Hours - 12 Topics**

- Home Network (Day 13)
	- o Network Devices
	- o Steps for Home Networking
- Wireless Networks (Day 13)
	- o Setting Up a Wireless Network in Windows 7
		- Changing Wireless Networking Configuration in Windows 7
	- o Setting Up a Wireless Network in Mac
		- Changing Wireless Networking Configuration in Mac
- Common Threats to Wireless Network (Day 13)
- **Securing Wireless Network (Day 13)**
- Using the Network with Windows 7 (Day 13)
	- $\circ$  Setting Up the PC's Name and Workgroup Name in Windows 7

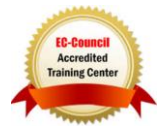

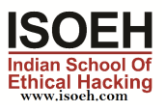

- o Sharing
- o Transferring Files
- o Simple File Sharing in Windows 7
- o Hiding a Shared Disk or Folder
- o How to Share Printer in Windows 7?
- o Using Printers on Other PC's
- o Accessing Files on Other PCs
- o Windows Easy Transfer
- Using the Network with MAC OS X (Day 13)
	- o Setting Up the PC's Name in MAC OS X
	- o Setting Up the Workgroup Name in MAC OS X
	- o Creating User Accounts and Groups in MAC OS X
	- o Sharing Files and Folders in Macintosh OS X
	- o Printer Sharing in Macintosh OS X
	- o Accessing Other Macs on Your Network
- Network Security Threats (Day 14)
- Securing Network Connections (Day 14)
	- o Use Firewall
	- o Use Antivirus Protection
	- $\circ$  Use Strong Passwords, Make Regular Backups, and Know about Encryption
	- o Identify a Secure Website
- General Security Practices in Home Networking (Day 14)
- Network Adapters (Day 14)
	- o Checking Network Adapter
	- o Network Setup Wizard
	- $\circ$  How to Isolate Networking Problems (Windows 7): Network Adapter?
	- o Network Adapter Status
- Troubleshooting with Network Adapters (Day 14)
	- o Network Adapter is Unplugged
	- o Network Adapter Has Limited or No Connectivity
	- $\circ$  Network Adapter is Connected, but User Cannot Reach the Internet
- Network Security Checklist (Day 14)

#### Module 08: Securing Online Transactions 2 Hours - 12 Topics

- Online Shopping (Day 15)
	- o How Online Shopping Works?
- Online Banking (Day 15)
- Credit Cards Payments (Day 15)
- Types of Credit Card Frauds (Day 15)
- Guidelines for Ensuring Credit Card Safety (Day 15)
- Securing Online Transactions (Day 15)
- Online Payment Services (Day 15)
	- o Choosing a Secure Online Payment Service
- SSL and the Padlock Symbol (Day 15)

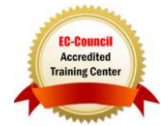

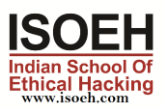

- o What Does the SSL Show?
- Identifying a Trustworthy Website (Day 15)
- Identifying an Untrustworthy Website (Day 15)
- McAfee's Site Advisor (Day 15)
	- o Rating Icons
- Online Transactions Security Checklist (Day 15)

#### Module 09: Securing Email Communications 2 Hours - 8 Topics

- Email Security (Day 16)
- Email Security Threats (Day 16)
	- o Malicious Email Attachments
		- Email Attachments: Caution
	- o Spamming
		- Spamming Countermeasures
			- Anti-Spamming Tool
		- Hoax/Chain Emails
		- Scam Emails
			- Nigerian Scam
- Email Security Procedures (Day 16)
	- o Creating Strong Passwords
	- o Alternate Email Address
	- o Keep Me Signed In/Remember Me
	- o Using HTTPS
	- o Check for Last Account Activity
	- o Scanning Email Attachments
	- o Turn Off Preview Feature
	- o Email Filtering: Avoiding Unwanted Emails
	- o Digitally Sign Your Emails
		- How to Obtain Digital Certificates?
		- Installing Digital Certificate
		- Signing your Emails
	- o Microsoft Outlook Download Settings
- Online Email Encryption Service (Day 16)
- Email Security Tools (Day 16)
- Email Communication Checklist (Day 16)
- Email Security Checklist (Day 16)
- Security Checklist for Checking Emails on Mobile (Day 16)

#### Module 10: Social Engineering and Identity Theft 2 Hours - 9 Topics

- What Is Identity Theft? (Day 17)
	- o Personal Information that Can be Stolen
	- o How Do Attackers Steal Identity?
	- o What Do Attackers Do with Stolen Identity?
	- o Identity Theft Example
- Social Engineering (Day 17)

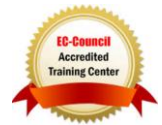

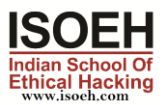

- o Social Engineering Examples
- o Human-Based Social Engineering
- o Computer-Based Social Engineering
	- Computer-Based Social Engineering: Phishing
	- Phony Security Alerts
- $\circ$  Computer-based Social Engineering Through Social Networking **Websites**
- How to Learn if You Are a Victim of Identity Theft (Day 17)
- What to Do if Identity Is Stolen (Day 17)
- Reporting Identity Theft (Day 17)
	- o Federal Trade Commission
	- o econsumer.gov
	- o Internet Crime Complaint Center
- Prosecuting Identity Theft (Day 17)
- Protecting from Identity Theft (Day 17)
	- o IP Address Hiding Tools
- Identity Theft Protection Checklist (Day 17)
- Computer Based Identity Theft Protection Checklist (Day 17)

# Module 11: Security on Social Networking Sites 2 Hours - 9 Topics

- Social Networking Sites (Day 18)
- What Is a Profile? (Day 18)
- Top Social Networking Sites (Day 18)
- Security Risks Involved in Social Networking Sites (Day 18)
	- o Cyberbullying
	- o Identity Theft
	- o Phishing Scams
	- o Malware Attacks
	- o Site Flaws
- Social Networking Threats to Minors (Day 18)
- Facebook Privacy Settings (Day 18)
	- o Profile Settings
	- o Privacy Settings for Applications
	- o Settings to Block Users
	- o Recommended Actions for Facebook Search Settings
	- o Facebook: Security Tips
- Staying Safe on MySpace (Day 18)
- Social Networking Security Checklist (Day 18)
- Social Networking Security Checklist for Parents and Teachers (Day 18)

#### Module 12: Information Security and Legal Compliance 2 Hours - 3 Topics

- HIPPA (Day 19)
	- o HIPPA Checklist
	- FERPA (Day 19)
		- o FERPA Checklist

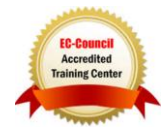

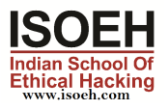

- PCI DSS (Day 19)
	- o PCI DSS Checklist

## Module 13: Securing Mobile Devices 2 Hours - 11 Topics

- Mobile Device Security (Day 20)
- Mobile Phone Services (Day 20)
- IMEI Number (Day 20)
- Mobile Device Security Risks (Day 20)
	- o Mobile Malware
	- o Mobile Application Vulnerabilities
- Threats to Bluetooth Devices (Day 20)
- Mobile Security Procedures (Day 20)
	- o Patching Mobile Platforms and Applications
	- o Avoid Mobile Device Theft
	- o What to DO if Your Mobile is Lost or Stolen
	- o Use Power-On Authentication
	- o Regularly Back Up Important Data
	- o Use Encryption to Secure Data in Mobile Device
	- o Enable the Auto-Lock Feature
	- o Install Only Signed Applications
	- o Install Mobile Phone Anti-Virus
	- o Mobile Phone Anti-Virus Tools
	- o Secure Bluetooth Connectivity
- Securing iPhone and iPad (Day 20)
	- o Enable Passcode Protection
	- o Enable SIM PIN Protection
	- o Enable Auto-Lock and Re-map Button
	- o iPad Security
- Securing Blackberry and Windows Phone 7 Mobiles (Day 20)
	- o BlackBerry: Setting Device Password
	- o BlackBerry: Changing the Device Password
	- o BlackBerry: Lock Your Device
	- o BlackBerry: Device Password
	- o BlackBerry Password Keeper
	- o Encrypting Data on Your BlackBerry Device
	- o Windows Phone 7 Mobiles: Use of PIN to Lock SIM Card
	- $\circ$  Windows Phone 7 Mobiles: Changing the Password of the Phone
- Mobile Security Tools (Day 20)
- Bluetooth Security Checklist (Day 20)
- Mobile Phone Security Checklist (Day 20)